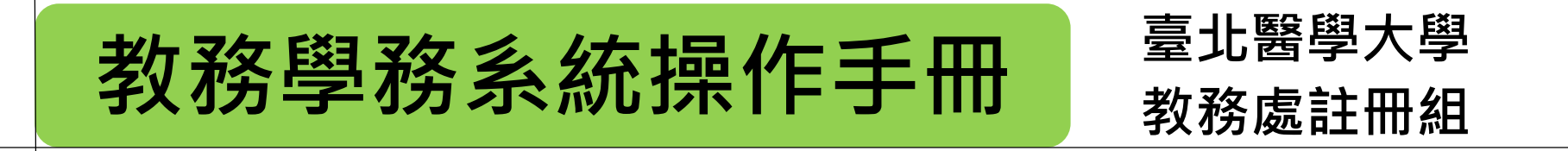

**研究生學位考試申請 學生申請**

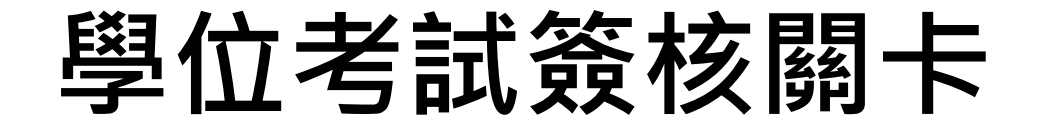

### **■ 申請時間依本校當學期行事曆及學位考試時程表辦理 ■ 各關簽核時程依當學期學位考試時程表辦理**

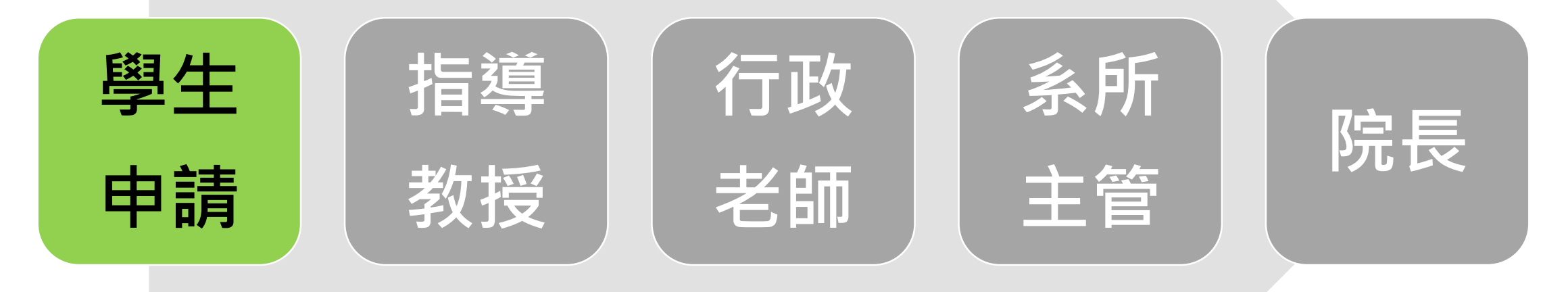

## **申請學位考試**

## **申請撤銷學位考試**

## **申請異動學位考試委員**

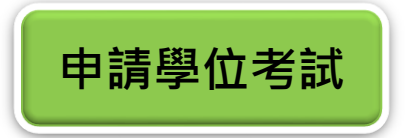

## **登入教務學務系統(網址:[newacademic.tmu.edu.tw\)](newacademic.tmu.edu.tw)**

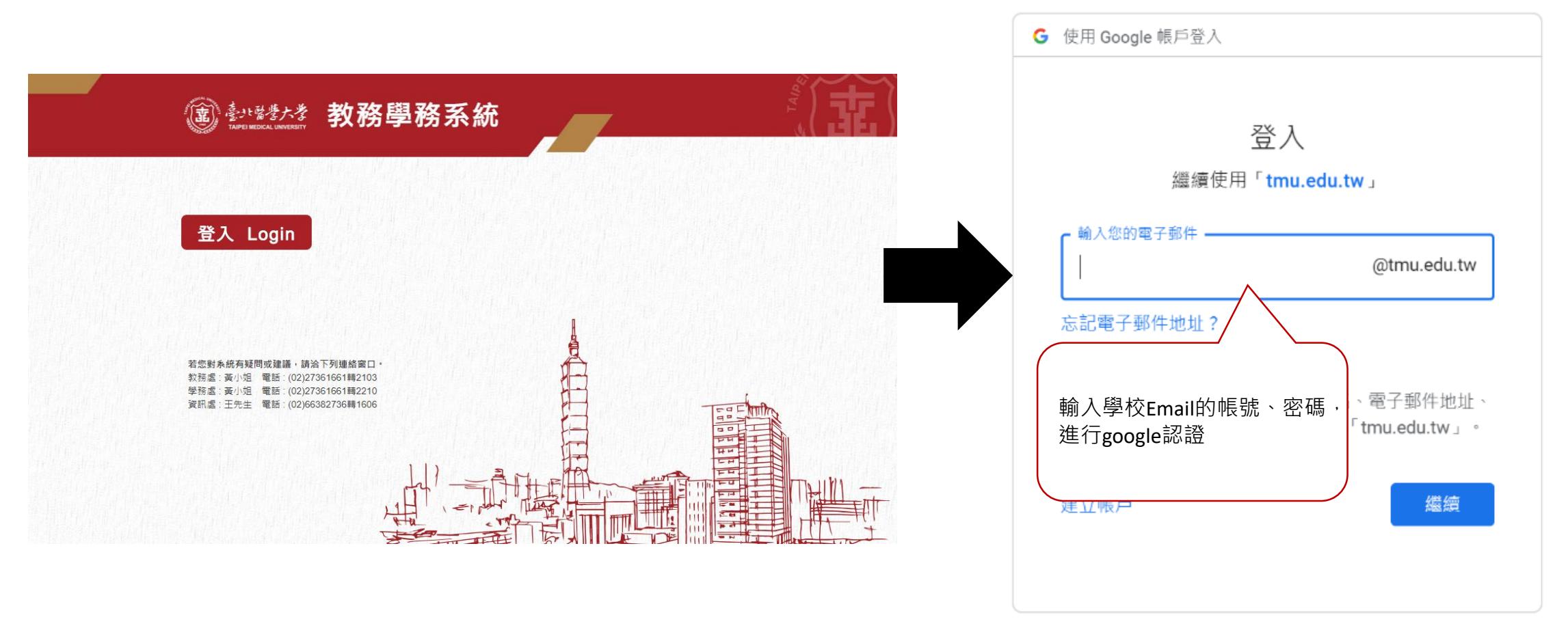

繁體中文 ▼ 說明 隱私權 條款

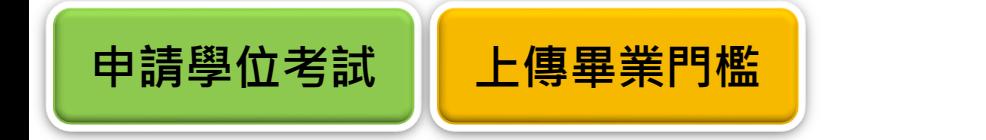

- **請先至教務學務系統→ 畢業門檻內上傳完成證明文件。**
- **畢業門檻(含英文),依各系所學位學程之修業規定辦理。**

**英文門檻[依語言中心規定辦](http://lc.tmu.edu.tw/course/super_pages.php?ID=course1&Sn=12)理者,依語中規定時程辦理。**

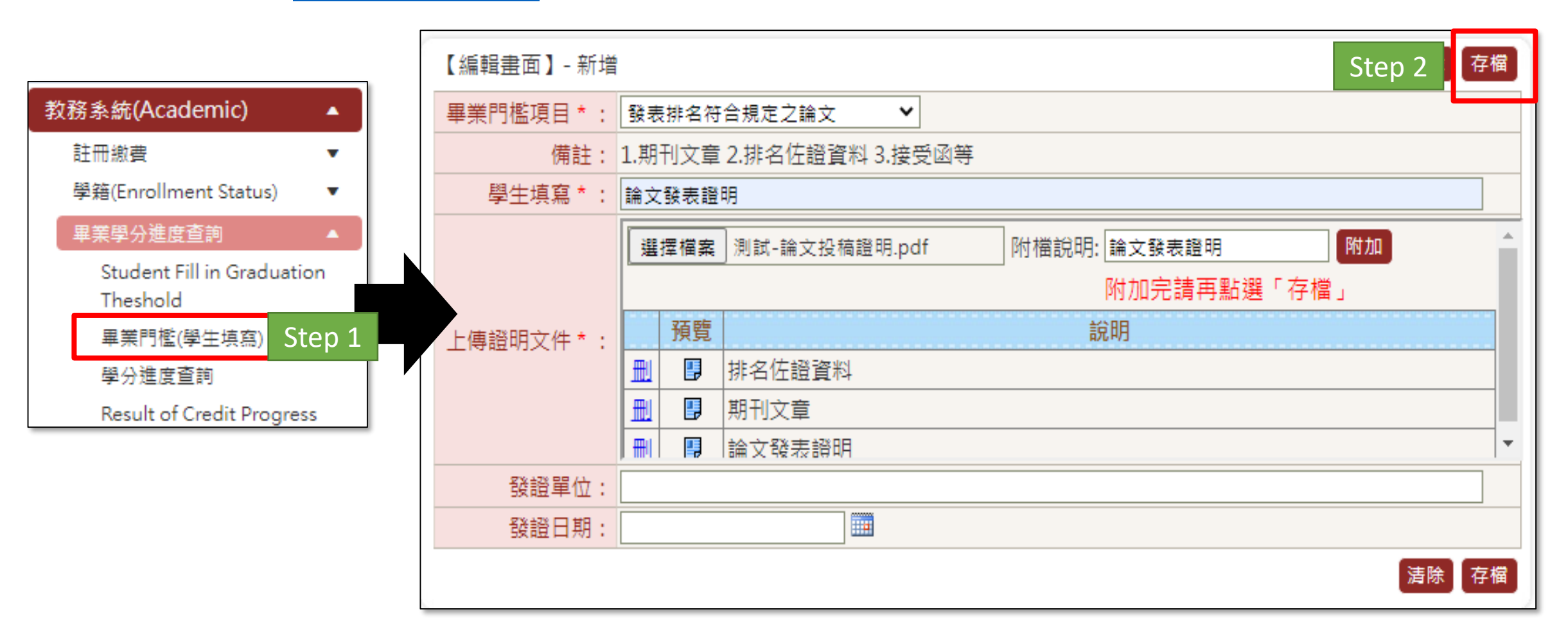

## **點選教務系統→研究所學位考試→申請學位考試→新增**

**申請學位考試**

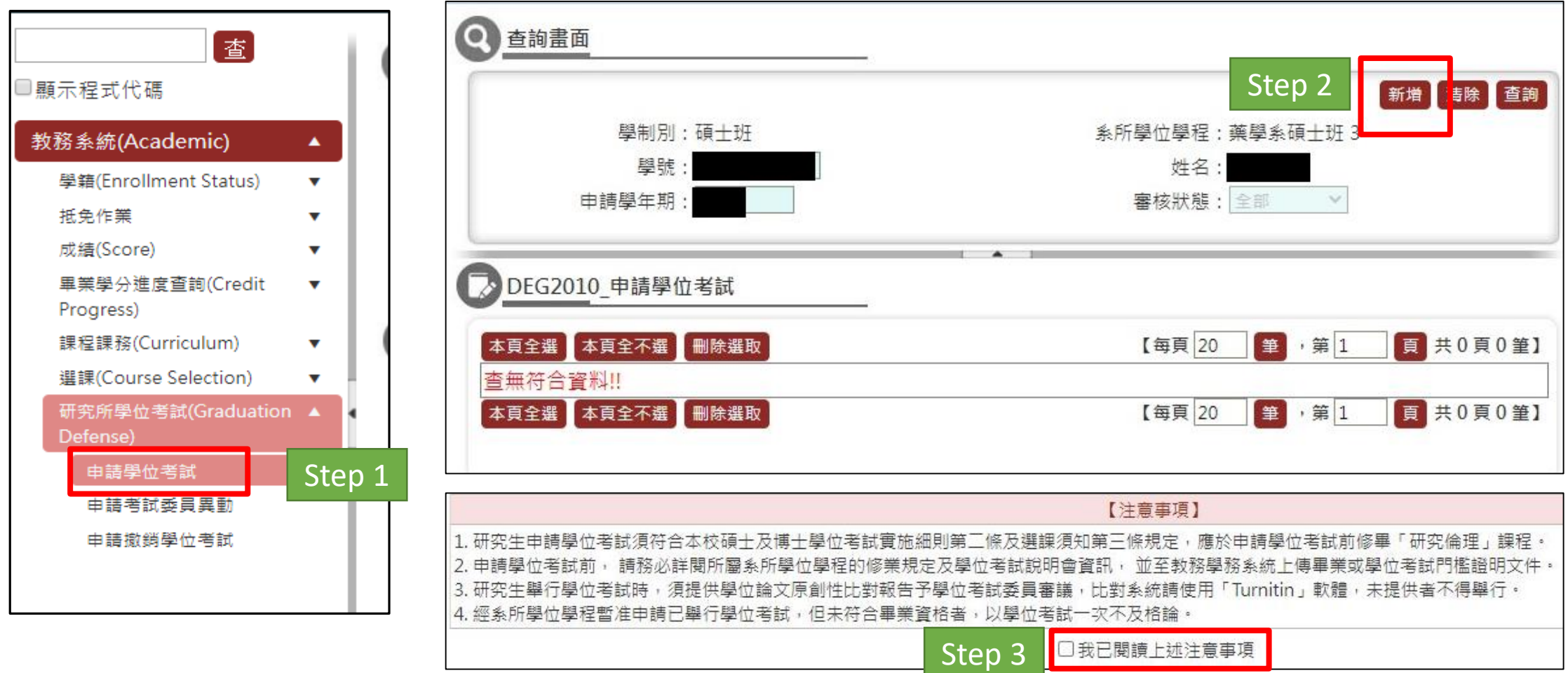

## **填寫申請資料→存檔→送出**

## **■點選【畢業學分查詢】可開窗查詢畫面確認學分及門檻是否完成**

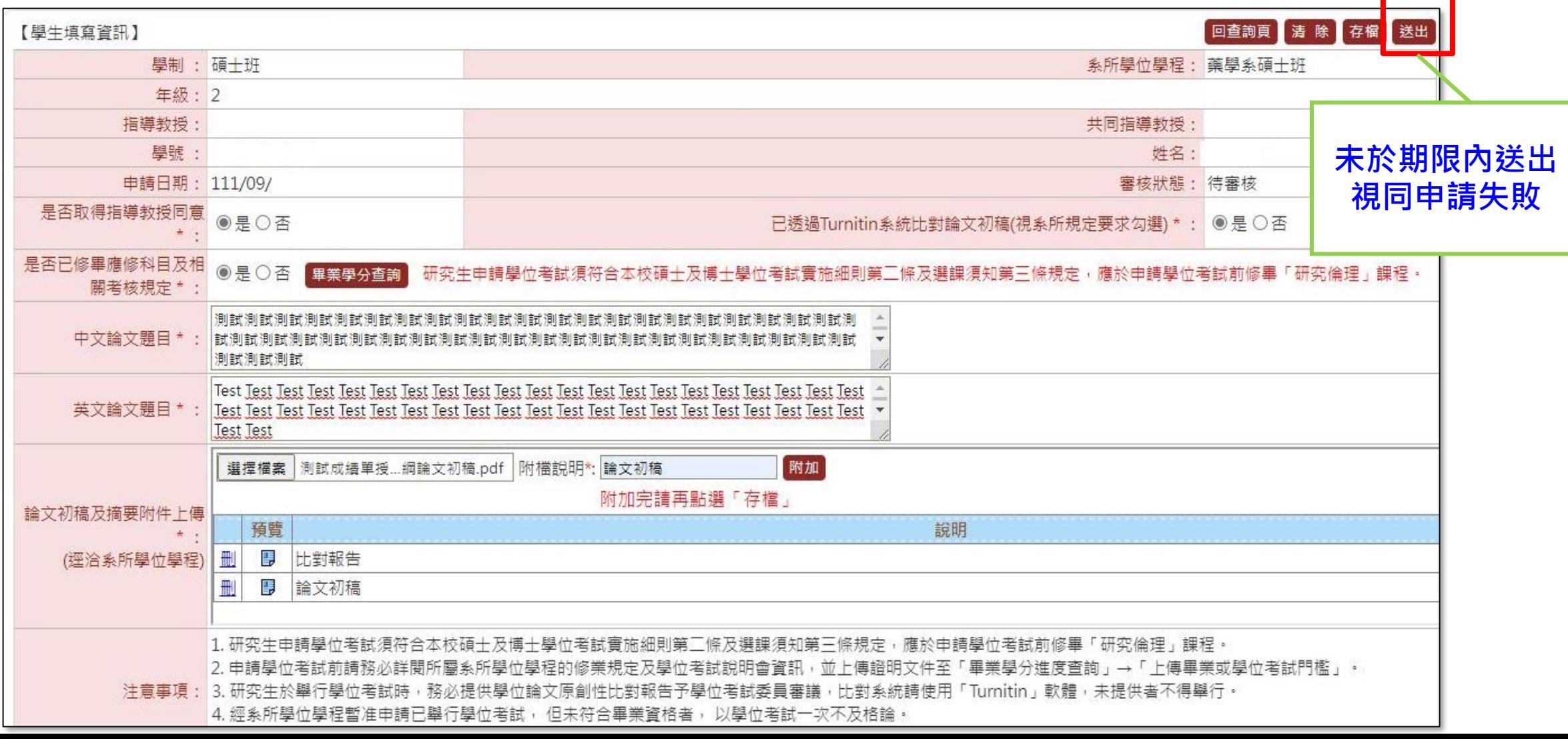

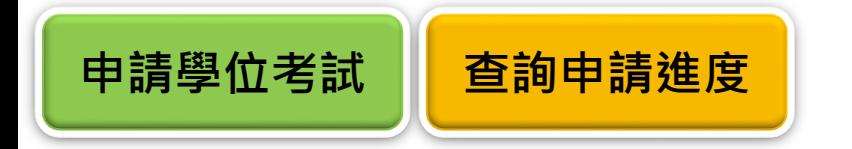

- ■送出後可回查詢頁,點選「簽核流程」可查閱簽核進度。點選「詳」可查閱 **已填寫之資料。**
- ■各關訂有規定之簽核時間,依本校當學期學位考試時程表辦理。

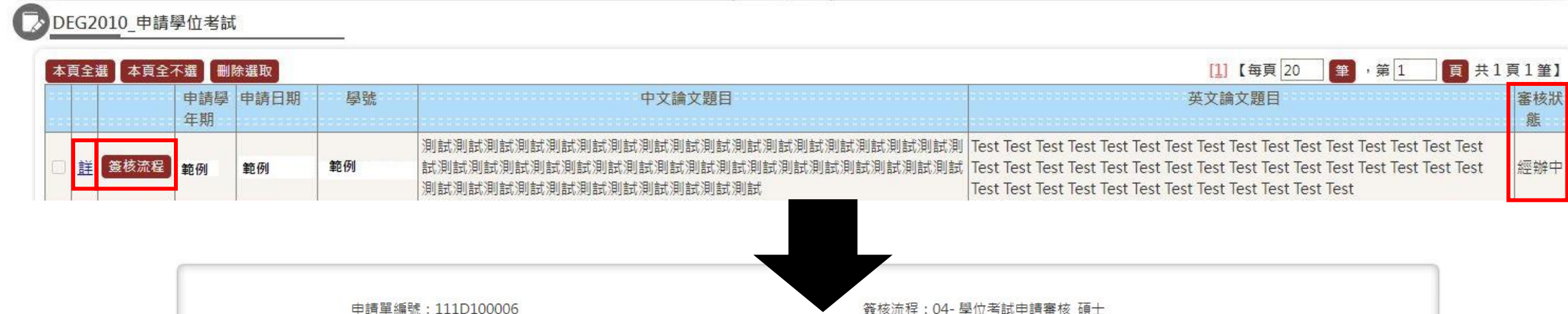

A FLO3020\_查詢簽核流程

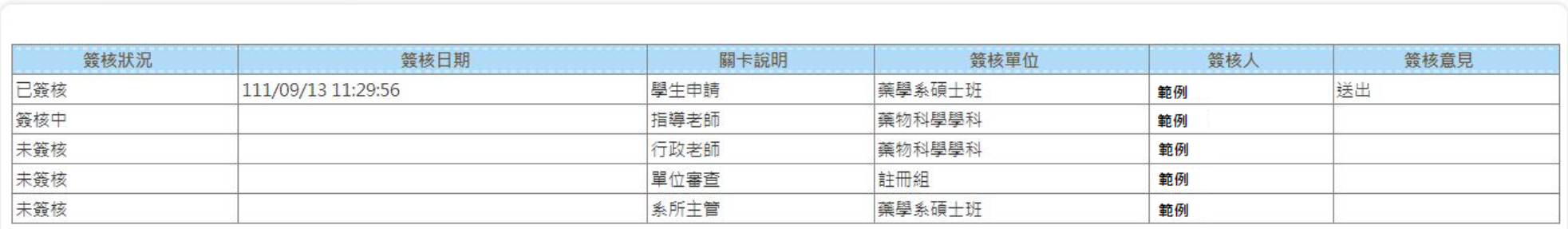

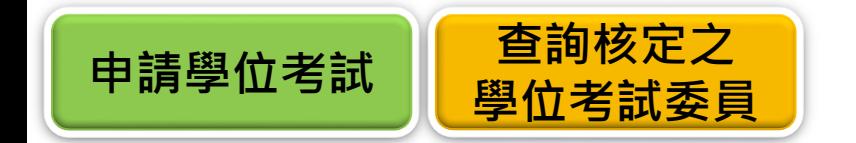

### ■ 經各關簽核通過同意申請學位考試者, 註冊組公文簽報名冊至長官核定, 核 **定後,點選「詳」可查詢核定之學位考試委員。**

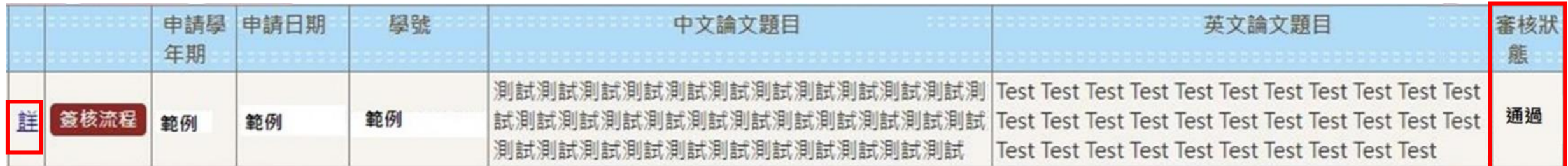

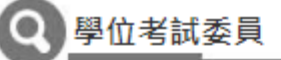

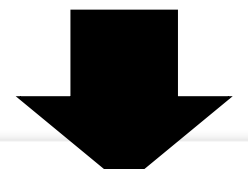

【校内4位/校外3位/共7位】

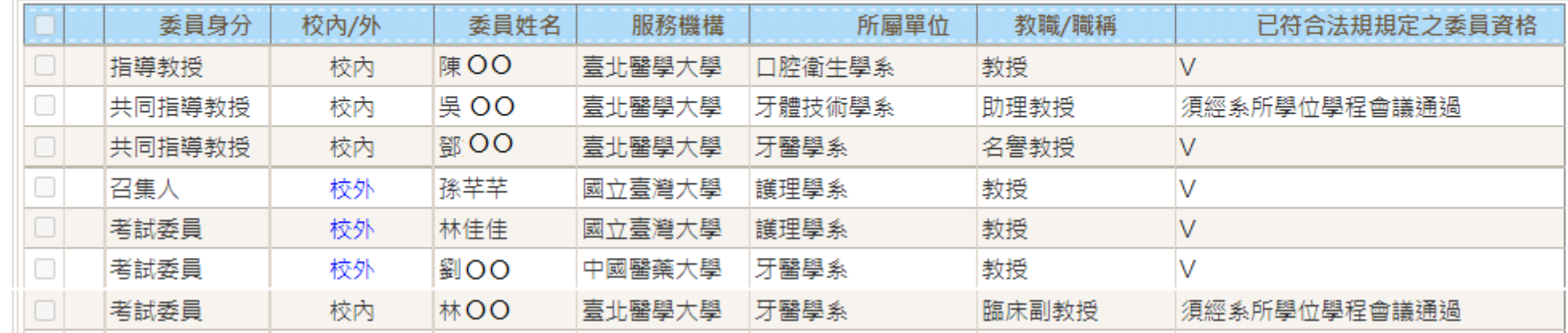

## **修訂經審核後被退回的單:在系統首頁「待辦事項」 點選藍字超連結→ 「簽核內容」 →內容修改完成後,按「存檔」異動 → 「送出」申請單**

**申請學位考試 修訂被退回的單**

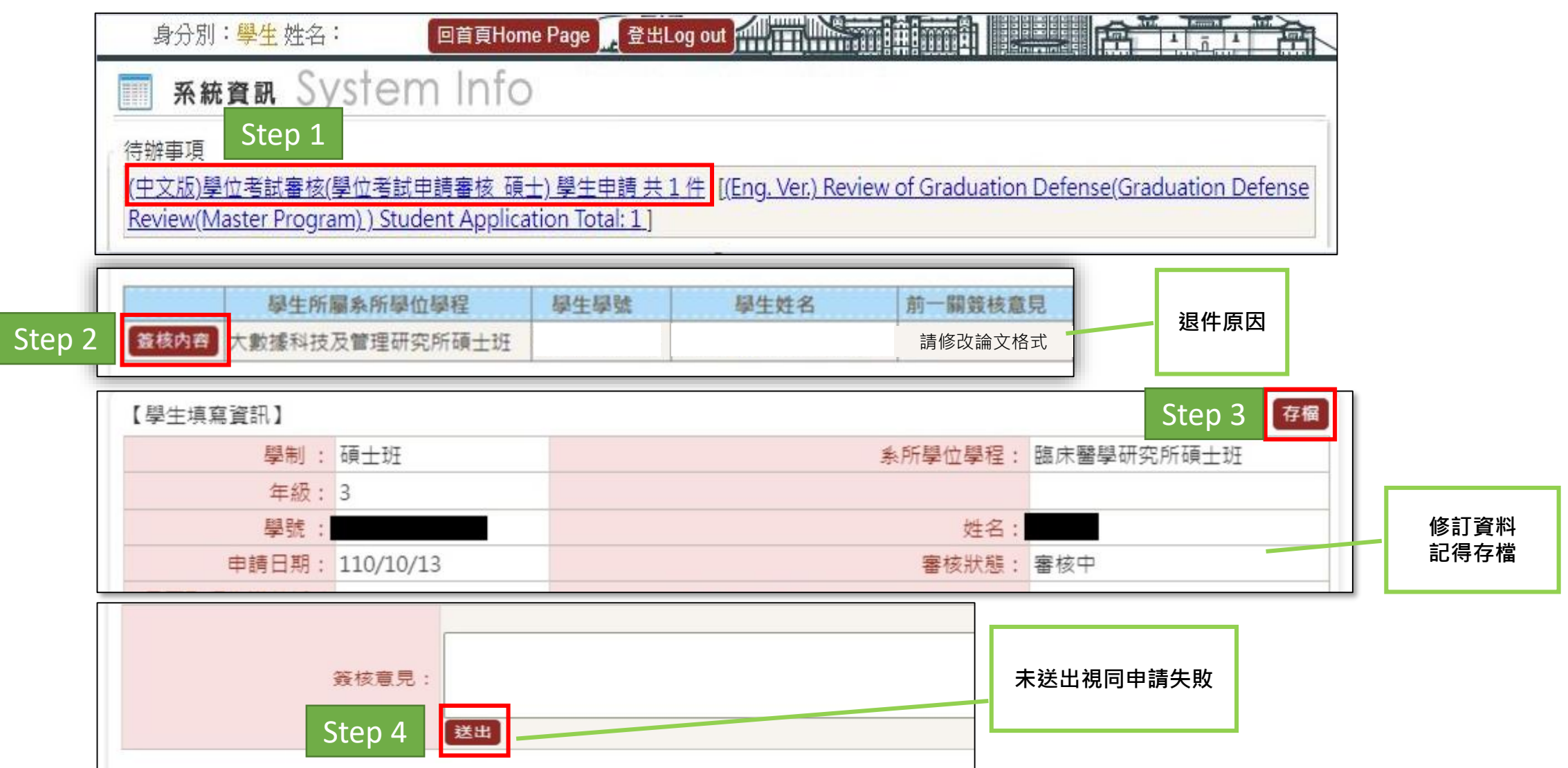

# **申請學位考試**

## **申請撤銷學位考試**

## **申請異動學位考試委員**

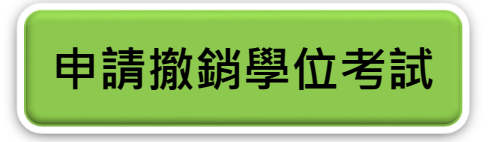

## ■學位考試申請已核定者,因故無法舉行,則須申請撤銷。請點選「申請撤銷 **學位考試」→點選「申請」 →填寫原因→點選「送出」至下一關**

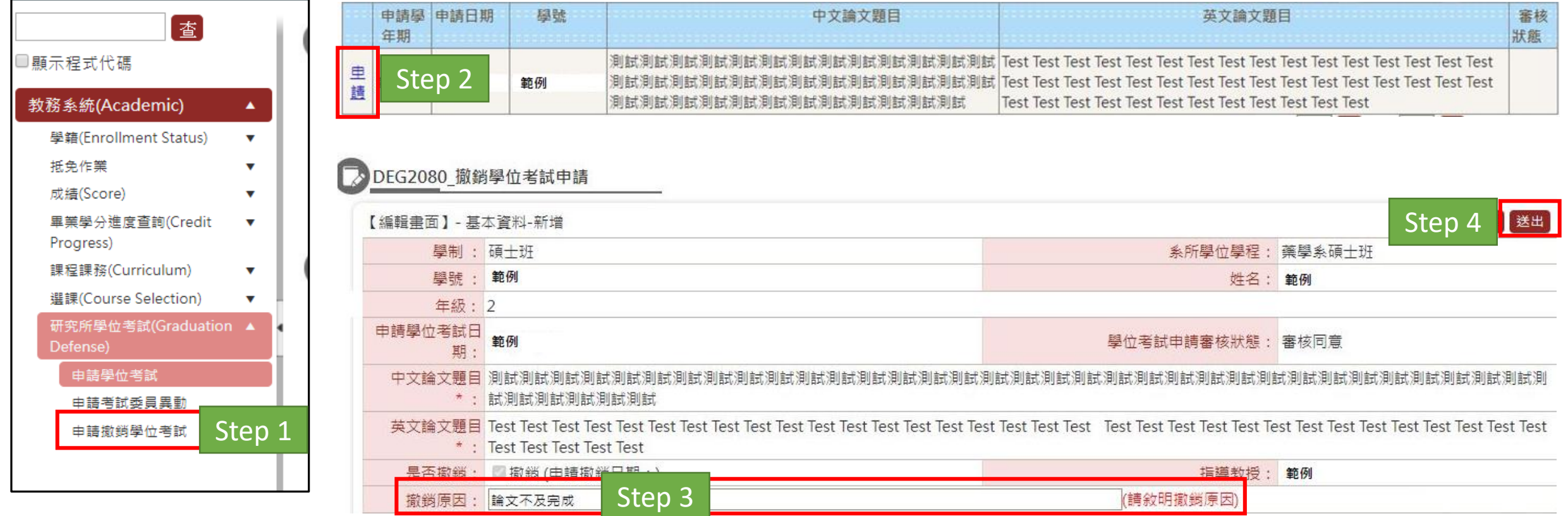

### ■送出後點選「簽核流程」,可查閱簽核進度

■ DEG2080\_撤銷學位考試申請

**申請撤銷學位考試**

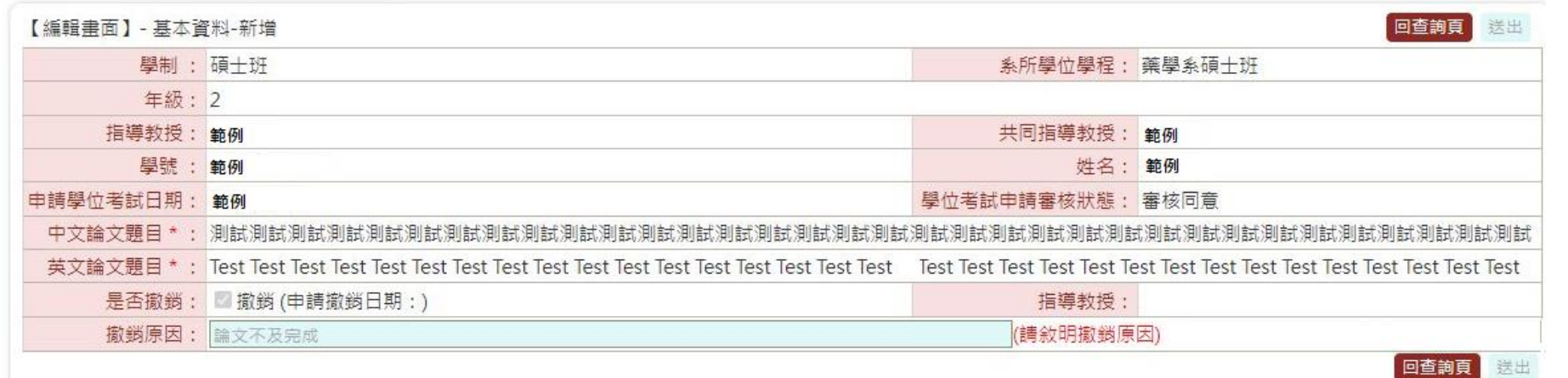

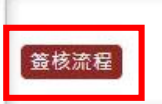

申請單編號: 111D300001

簽核流程: 03- 學位考試撤銷申請 碩士

### ●FLO3020\_查詢簽核流程

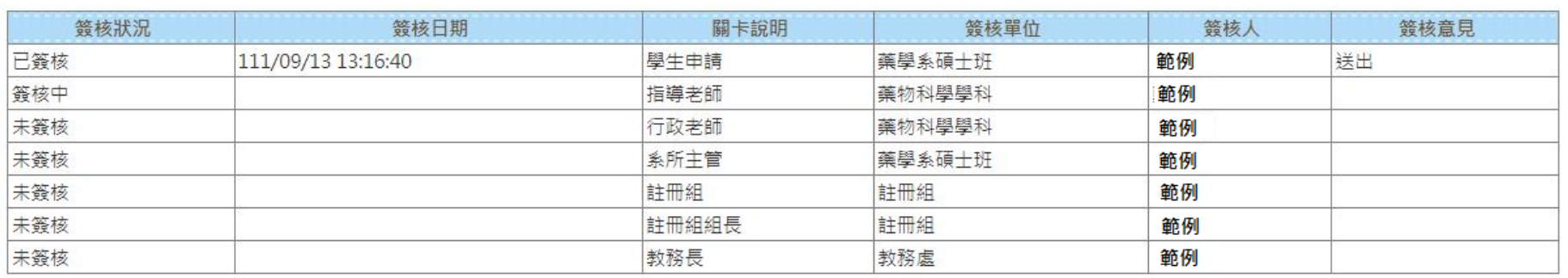

# **申請學位考試**

## **申請撤銷學位考試**

## **申請異動學位考試委員**

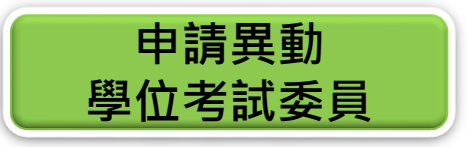

### ■學位考試申請已核定者,委員因故無法出席,則須申請考試委員異動。請點 **選「申請考試委員異動」→點選「新增」 →確認已取得指導教授同意**

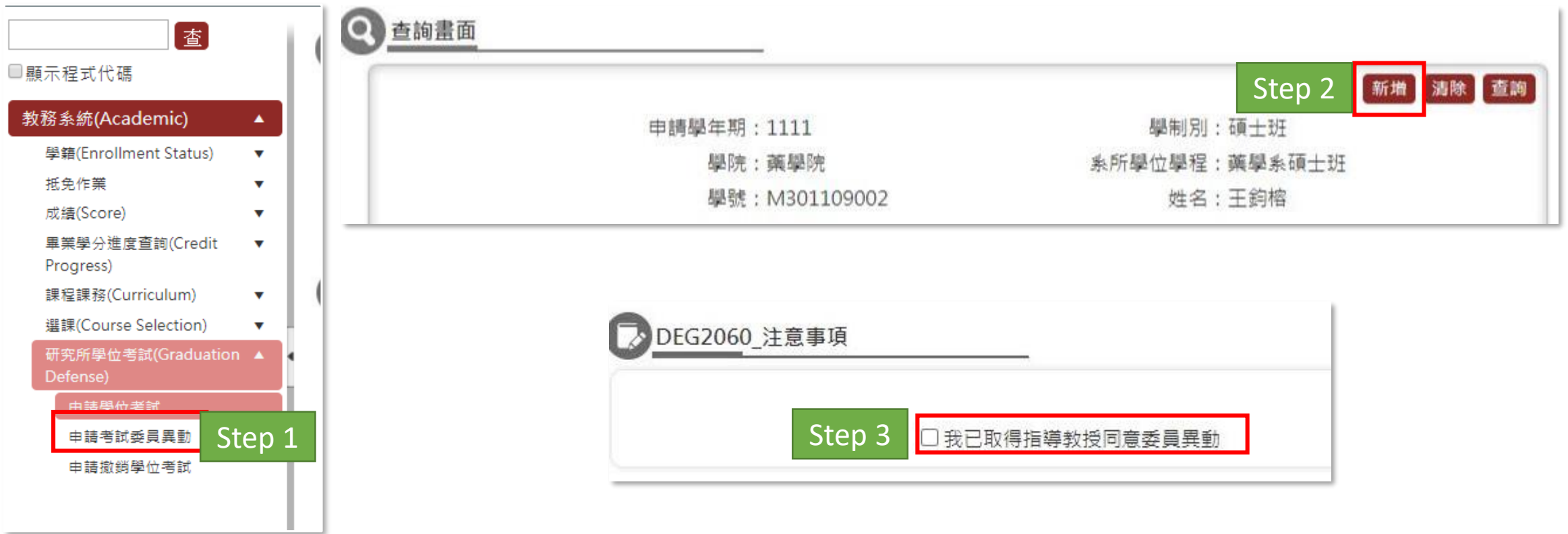

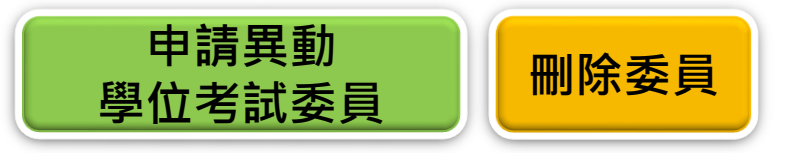

## **填寫申請原因→勾選無法出席之委員→點選「註記刪除」**

■倘要取消刪除,請再勾選一次,點選「取消異動」

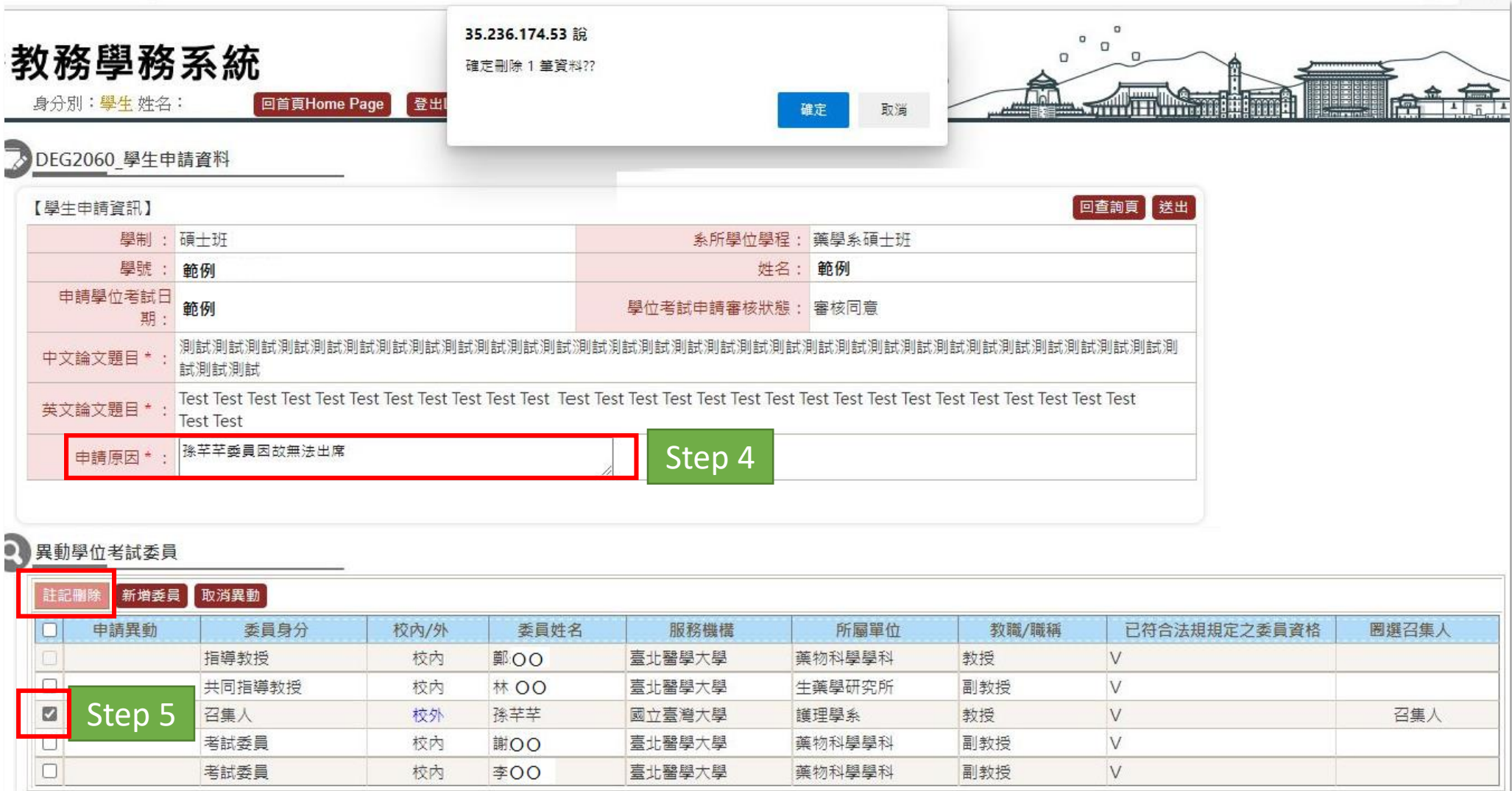

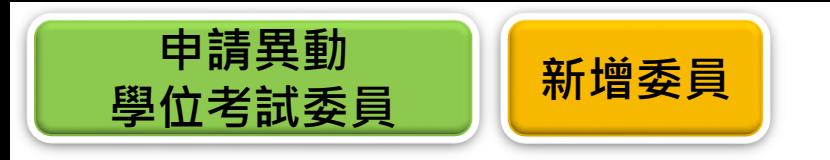

### **新增替換之委員→點選「新增委員」→選擇校內/外→以名字搜尋→點選「帶回」→ 「推薦選取委員」存檔。校內老師基本資料來自人資處資料庫,無法自本系統變更。**

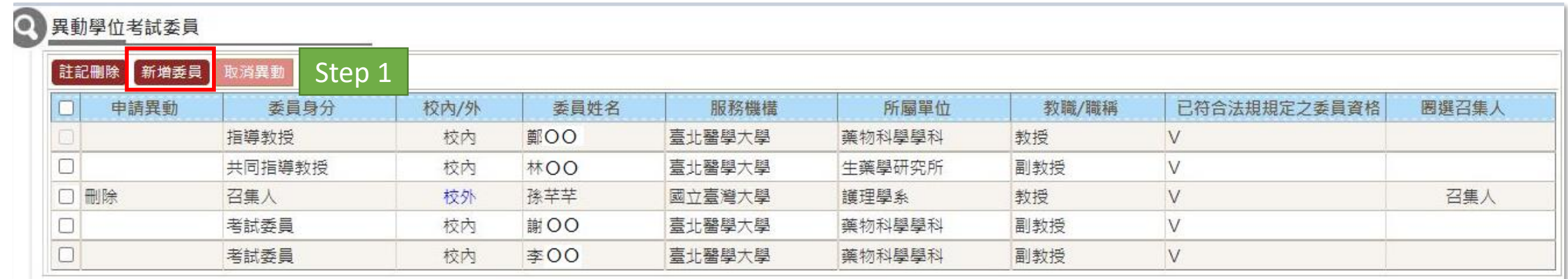

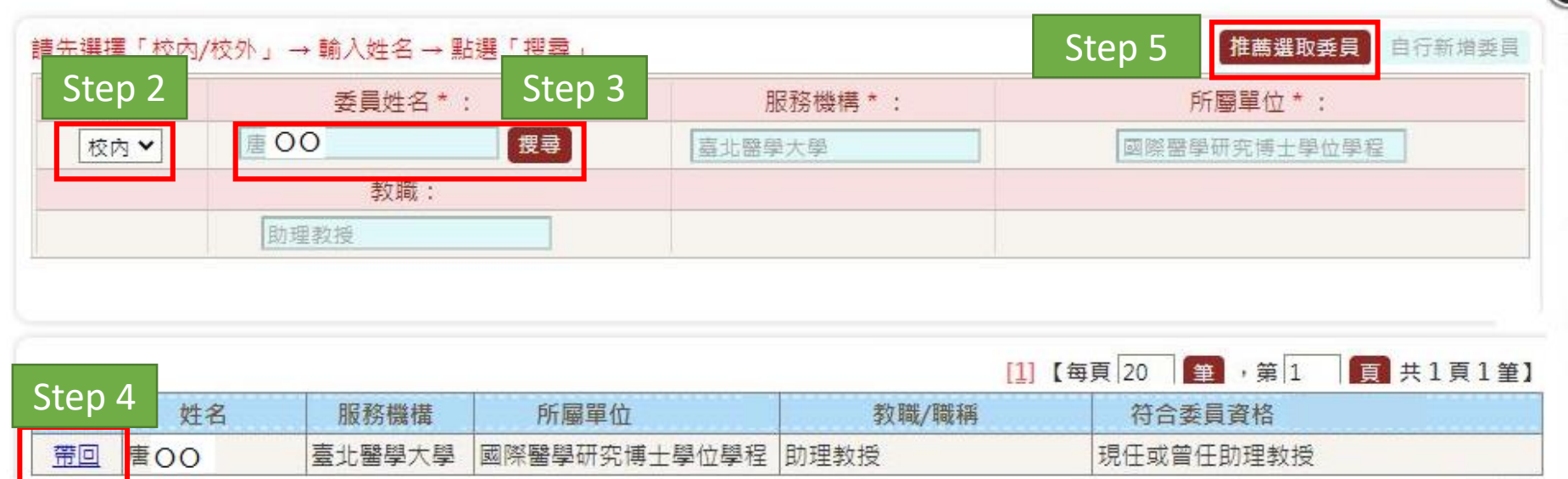

C

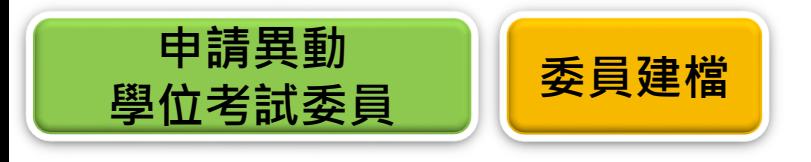

#### Step 1 請先撰擇「校內/校外」→輸入姓名→點撰「搜尋」 自行新増委員 委員姓名\*: 校内/外\*: 服務機構\*: 所屬單位\*: 【搜尋】 校外 > 林佳佳

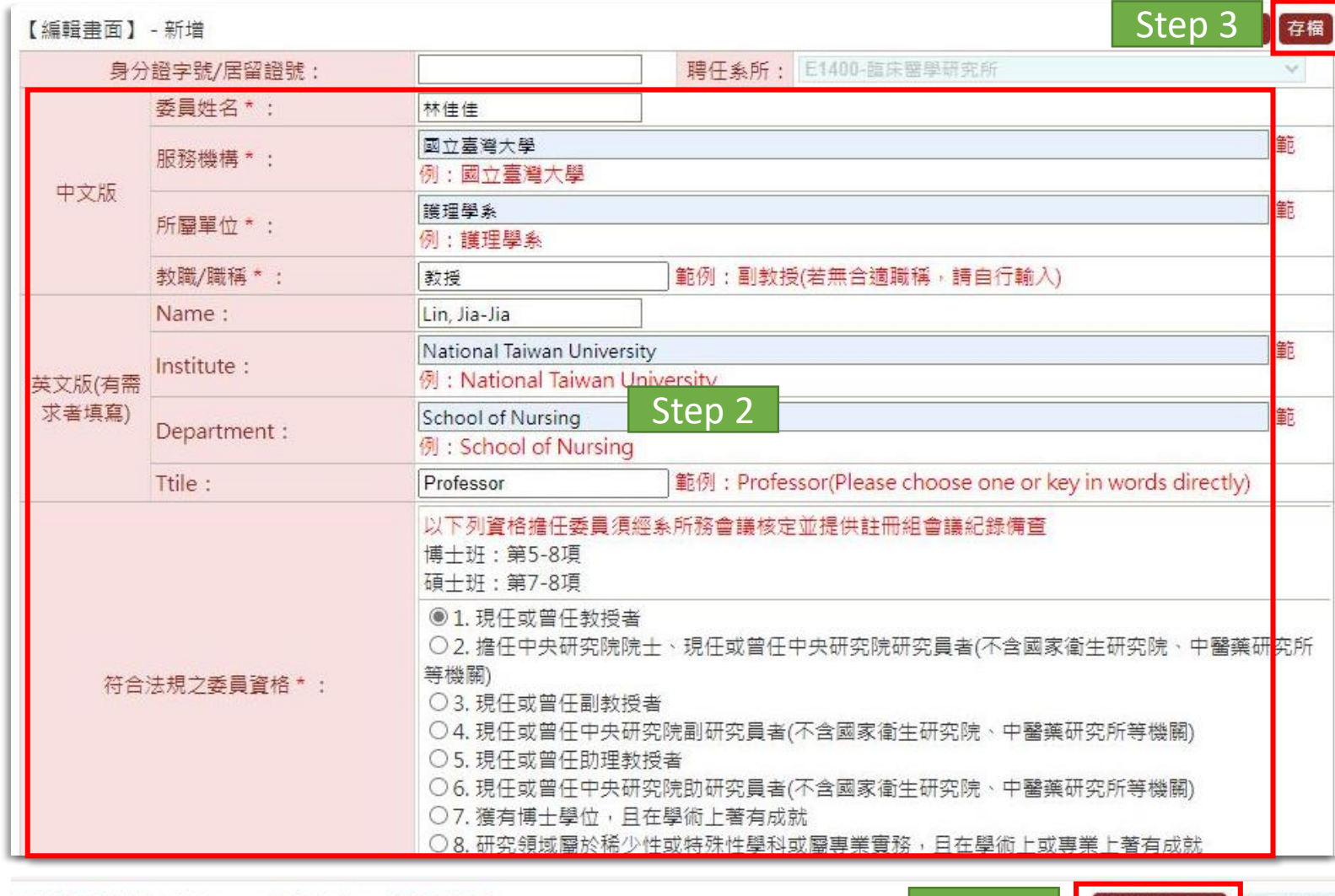

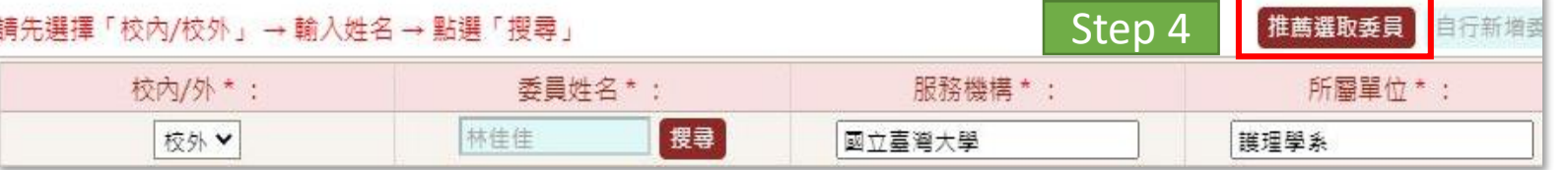

## ■在校外資料庫內找無委員 **資料時,請點選「自行新 增委員」 →填寫資料後 點選「存檔」→資料帶回 原畫面後,再點選「推薦 選取委員」存檔**

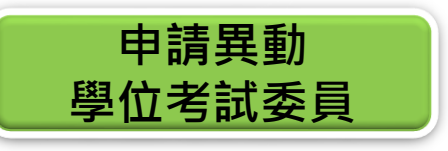

### ■確認資料正確後,點選「送出」至下一關。

■註記「須經系所學位學程會議通過」之委員,須由系所召開會議審查,請聯繫系所 **辦公室。新增委員數量須等同於刪除委員數量,倘要新增大於簽報的委員總數**,請 **聯繫系所辦公室,以公文重新簽報學位考試委員名冊。**

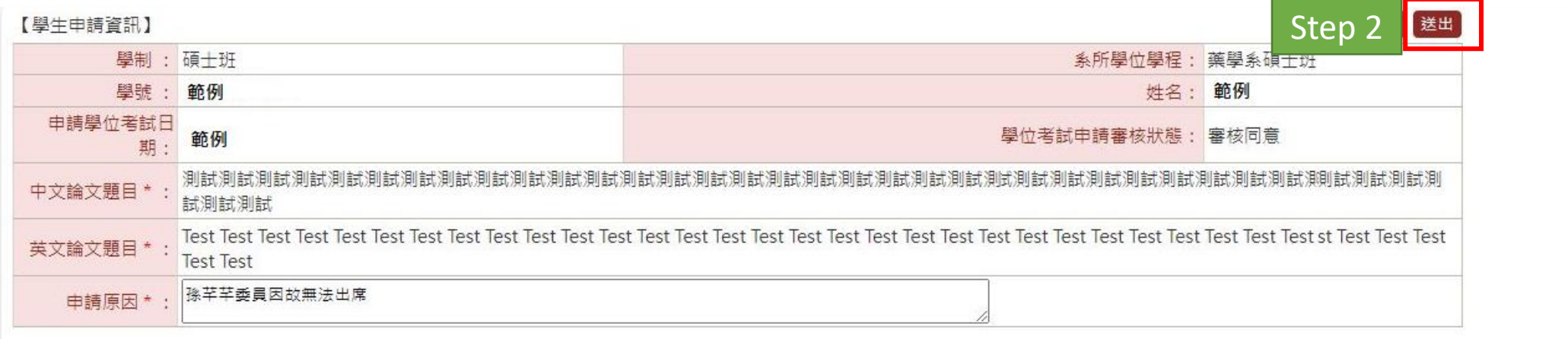

#### 異動學位考試委員 О

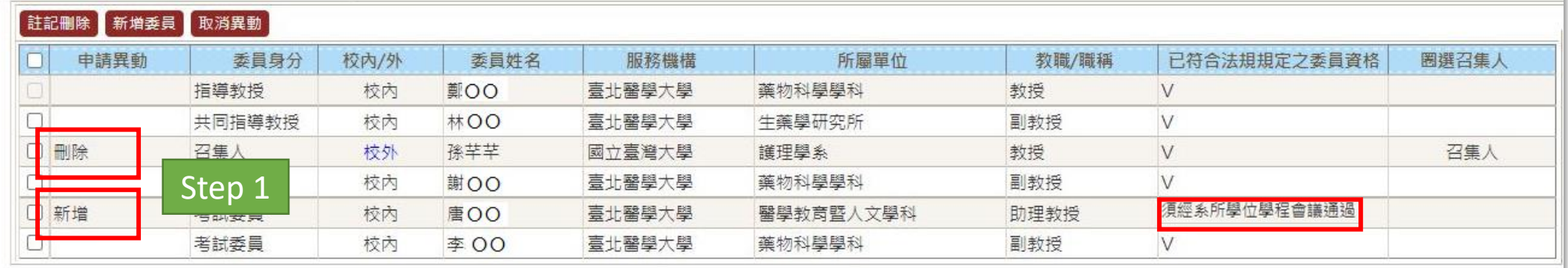

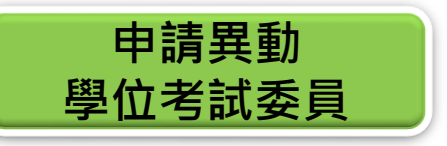

## ■送出後點選「簽核流程」,可查閱簽核進度

#### ● DEG2060\_學生申請資料

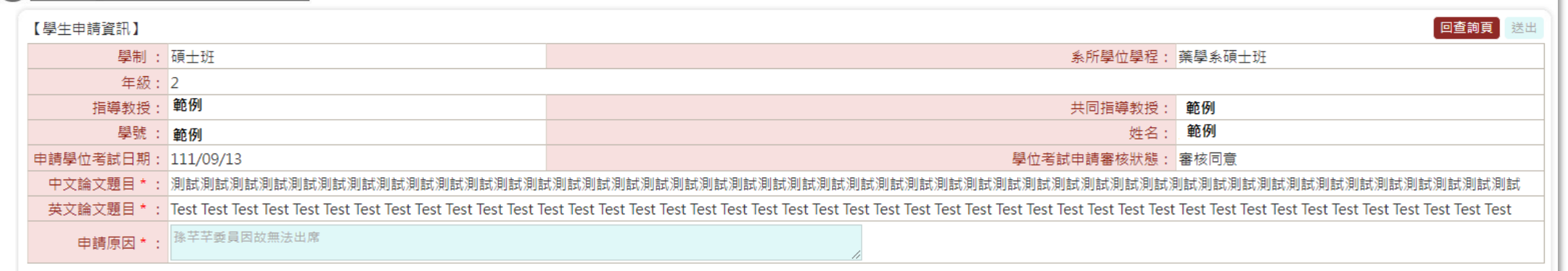

#### ◎ 異動學位考試委員

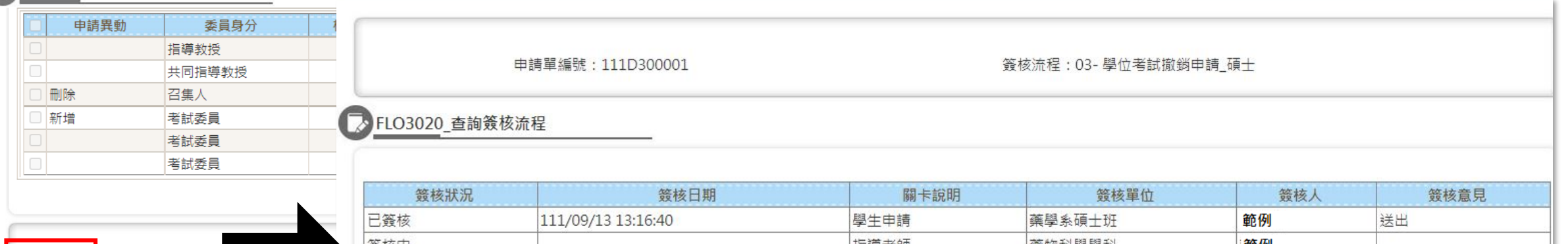

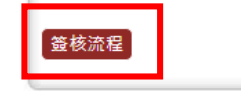

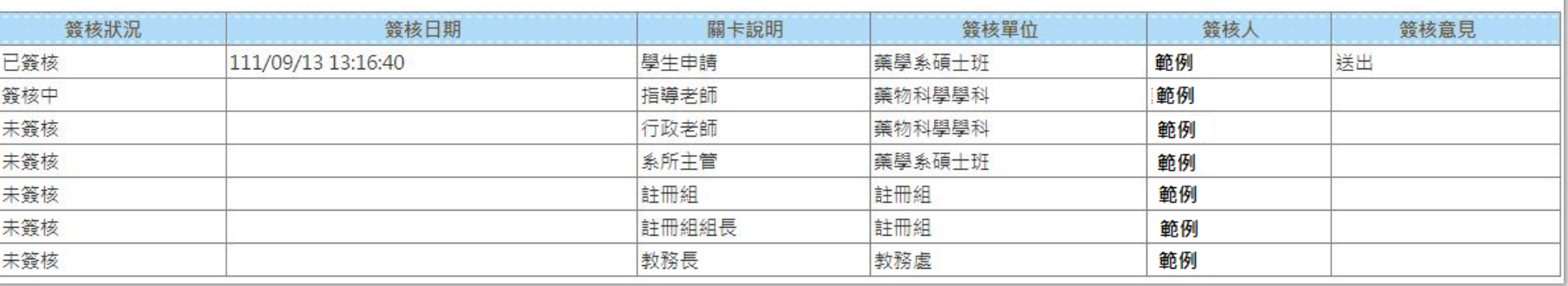